# Додаткові можливості

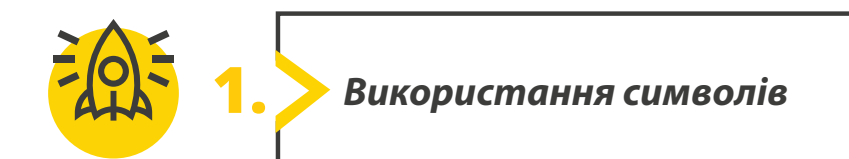

**Відкрийте Microsoft Word і надрукуйте повідомлення, наведено нижче. Вставте символі в потрібні місця. Використовуйте шрифт Wingdings у вікні Символ.**

*Як ти? Я* ☺! Я купила новий <u></u>/ *і зможу працювати з дому. Завтра я → в Париж на літні*  $\kappa$ анікули! Я  $\blacksquare$  тебе 2 дні тому, але не застала тебе. Отже, відправляю тебе  $\boxtimes$ . *Сподіваюсь у тебе все добре!*

*Марі* 

Збережіть файл як **Message.docx**.

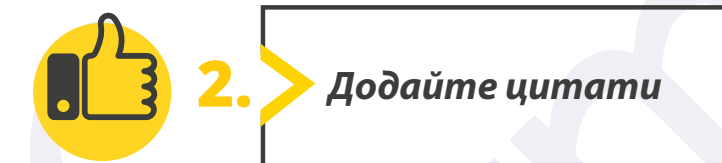

### **Завжди згадуйте свої джерела інформації.**

- Відкрийте посилання на цифрові ресурси, зазначені на сторінці 1, знайдіть відповідний розділ і тему уроку та завантажте файли **Albert Einstein.docx**. Відкрийте документ.
- У другому рядку документа є текст у дужках. Цей текст посилання на джерело даних у документі. Щоб переглянути додаткові відомості, клацніть правою кнопкою миші на цитаті та виберіть **Змінити джерело**. Знайдіть всі цитати в документі і заповніть таблицю нижче.

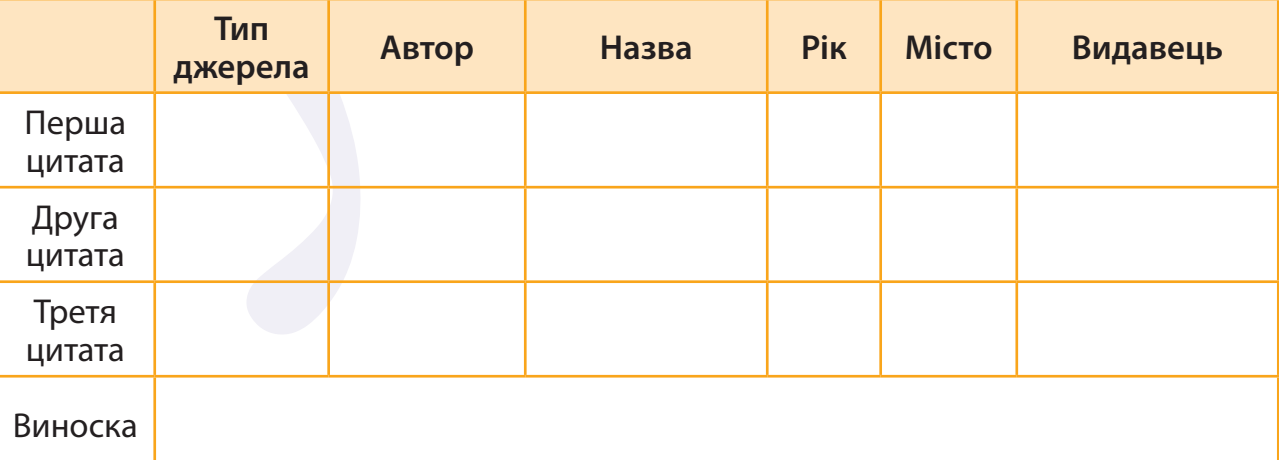

Усі права захищені. Ніяка частина цієї публікації не може бути відтворена, збережена в пошуковій системі або передана в будь-якій іншій формі будь-якими способами без письмового дозволу видавця. © Binary Logic та © Видавництво «Лінгвіст» надає дозвіл на копіювання цих сторінок із позначкою «фотокопія» для вчителів, які працюють за виданнями видавництва «Лінгвіст». За жодних обставин ніяка частина цього матеріалу не може бути скопійована для перепродажу або для іншого використання.

## Додайте нове цитування в останньому реченні після слова «працює».

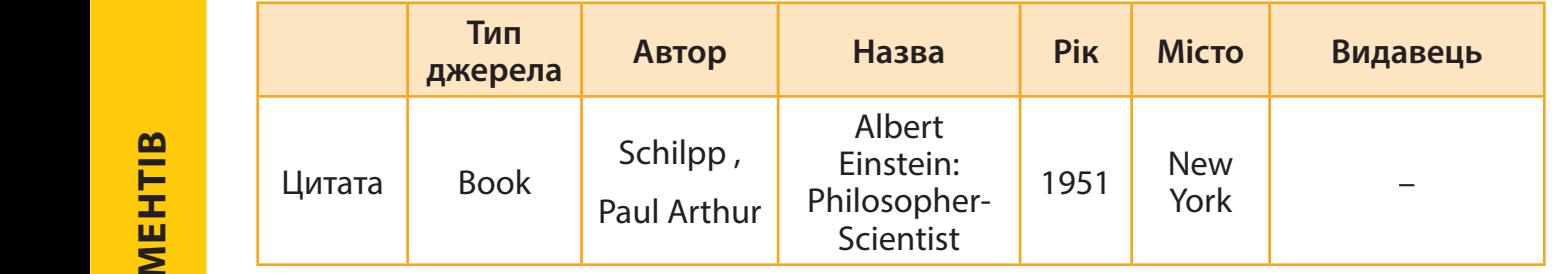

**В Збережіть та закрийте файл.**  $\overline{\mathbf{S}}$  **3. Concurrent** de 3. Concurrent de la second

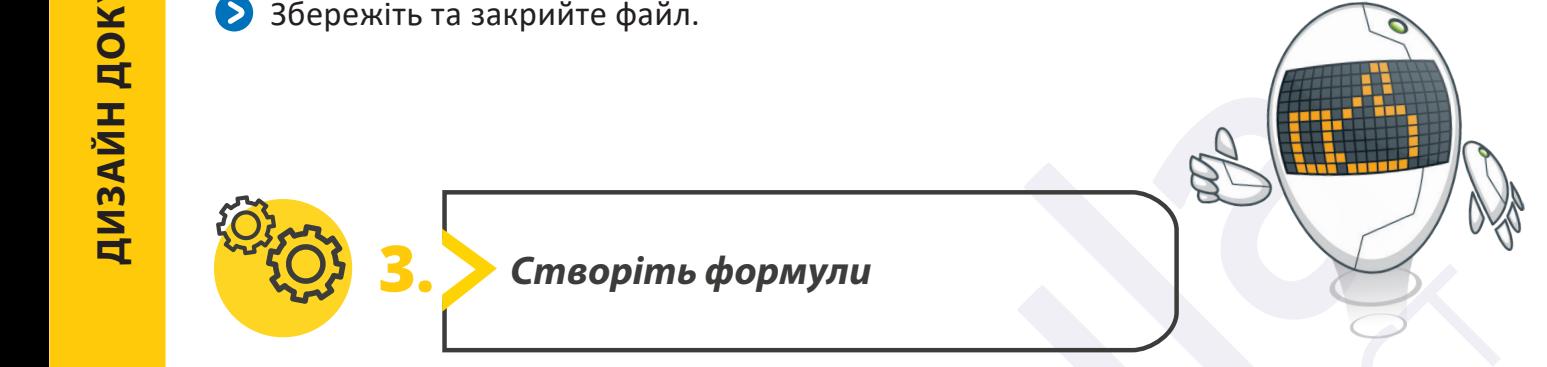

### **Вчитель математики хоче створити тест. Він написав вправи, але не зміг ввести їх у документ Вчитель математики хоче створити тест. Він написав вправи, але не зміг ввести їх у документ Microsoft Word. Відкрийте Microsoft Word і створіть наведену сторінку, використовуючи Microsoft Word. Відкрийте Microsoft Word і створіть наведену сторінку, використовуючи відповідні математичні рівняння і виноски. Збережіть документ з назвою файлу «Тест». відповідні математичні рівняння і виноски. Збережіть документ з назвою файлу «Тест». відповідні математичні рівняння і виноски. Збережіть документ з назвою файлу «Тест». Форматуйте текст так, як пропонується нижче. Форматуйте текст так, як пропонується нижче. Складіть математичні рівняння.відповідні математичні рівняння і виноски. Збережіть документ з назвою файлу «Тест». Форматуйте текст так, як пропонується нижче. Форматуйте текст так, як пропонується нижче. Форматуйте текст так, як пропонується нижче. Форматуйте текст так, як пропонується нижче.**

**відповідні математичні рівняння і виноски. Збережіть документ з назвою файлу «Тест». Е ОСРУГ ТАК, ЯК ПРОПОНУЄТЬСЯ НА ПРОПОНУЄТЬСЯ** НА ПРОПОНУЄТЬСЯ НА ПРОПОНУЄТЬСЯ НА ПРОПОНУЄТЬСЯ НА ПРОПОНУЄТЬСЯ Н **ПОРИСТ** МАТЕСТ». Форматуйте текст так, як пропонується нижче. **відповідні математичні рівняння і виноски. Збережіть документ з назвою файлу «Тест». Форматуйте текст так, як пропонується нижче. Форматуйте текст так, як пропонується нижче. Песл** — вуючи відповідні математичні рівняння і виноски. Збережіть документ з назвою файлу мент Microsoft Word. Відкрийте Microsoft Word і створіть наведену сторінку, використоворити <mark>т</mark>е *Тест Тест* **Дані Запишіть значення x 1 Дані Запишіть значення x 1** Вчитель математики хоче створити тест. Він написав вправи, але не зміг ввести їх у доку-

и проставление в се<mark>ставати с в серверности с собора в серверности с собора в серверности с собора в серверности с</mark>

**Складіть математичні рівняння**

**Складіть математичні рівняння**

ПS<: ……………………………………………… ….. ………………………… Дата: ………….……… …..

ПS<: ……………………………………………… ….. ………………………… Дата: ………….……… …..

### $T$  ,  $T$  ,  $T$  ,  $T$  ,  $T$  ,  $T$  ,  $T$  ,  $T$  ,  $T$  ,  $T$  ,  $T$  ,  $T$  ,  $T$  ,  $T$  ,  $T$  ,  $T$  ,  $T$  ,  $T$  ,  $T$  ,  $T$  ,  $T$  ,  $T$  ,  $T$  ,  $T$  ,  $T$  ,  $T$  ,  $T$  ,  $T$  ,  $T$  ,  $T$  ,  $T$  ,  $T$  ,  $T$  ,  $T$  ,  $T$  ,  $T$  ,  $T$  ПSC  $\blacksquare$  ,  $\blacksquare$  ,  $\blacksquare$  ,  $\blacksquare$  ,  $\blacksquare$  ,  $\blacksquare$  ,  $\blacksquare$  ,  $\blacksquare$  ,  $\blacksquare$  ,  $\blacksquare$  ,  $\blacksquare$  ,  $\blacksquare$  ,  $\blacksquare$ **Дані Запишіть значення x 1 Дані Запишіть значення x 1 Данія Харка з 11 став значення хорошей значени за 11 став значення хорошей значения** Дані <u>Характер і Запиші тест запиш</u> **ТЕСТ**

**Дані Запишіть значення x 1 Дані Запишіть значення x 1 1)** = 4 <sup>=</sup> −14 <sup>=</sup> <sup>−</sup> **1)** = 4 <sup>=</sup> −14 <sup>=</sup> <sup>−</sup> **1)** = 4 <sup>=</sup> −14 <sup>=</sup> <sup>−</sup> **1)** = 4 =−14 <sup>=</sup> <sup>−</sup> ПІБ: Дата:

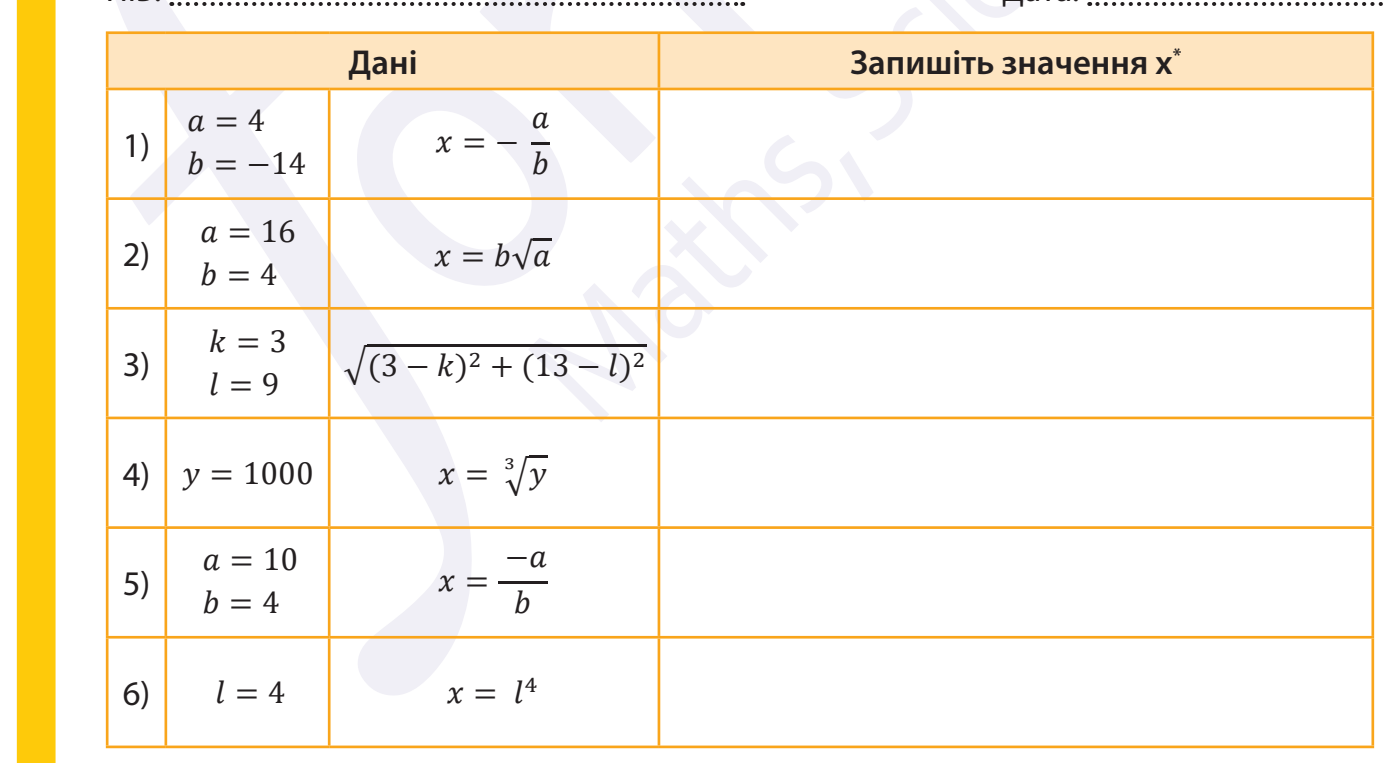

**6)** = 4 = 4 **6)** = 4 = 4 **6)** = 4 = 4 **6)** = 4 = 4 *\* Використовуйте чистий аркуш паперу, щоб обґрунтувати свої відповіді.*

 $\mathcal{L} = \{ \mathcal{L} \mid \mathcal{L} \in \mathcal{L} \}$ 

 $\mathbb{R}^n$  . Photocopia Block SA 2022 points  $\mathbb{R}^n$  . Photocopia Block SA 2022 points  $\mathbb{R}^n$  . Page 1of1

Використову йте чистий аркуш паперу, щоб области архивати свої відповіді. Відповіді свої відповіді свої відпов

Використову йте чистий аркуш паперу, щоб об<mark>л</mark>учивати свої відповіді. Цоб об

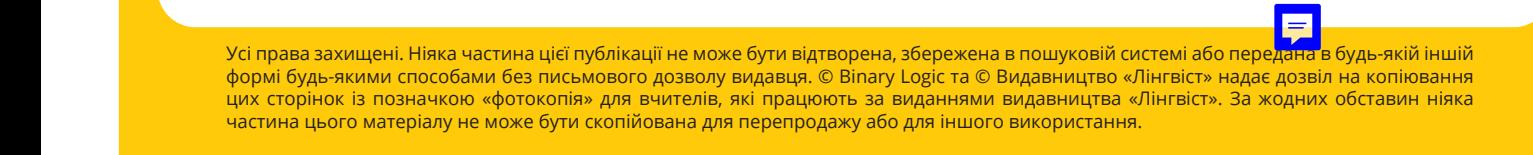

**Worksheet**

**Worksheet**

1

1

1

1

1